Liderando la Innovación y la Transformación Digital

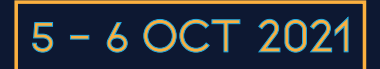

## Carga del trabajo final – Abstracts Extendido

**- Una vez que haya recibido el mail del SISCON informando que su abstracts fue aprobado,**  debe ingresar nuevamente en el Sistema con su usuario y clave.

- Seleccione el Congreso, aparecerá en pantalla la información del abstracts que presentó.

- A la derecha de la pantalla encontrará estos 3 botones

 **Ver detalle:** Permite ver todos los datos de su abstracts/trabajo que subió al SISCON.

 **Editar:** Edición de documentos subidos al SISCON/ Carga nuevo trabajo.

 Usted podrá editar los documentos ya presentados. Este botón le permite realizar la carga del archivo de su trabajo final.

 **Mensaje:** Canal de comunicación con los evaluadores de su trabajo.

- Para subir el archivo final del trabajo completo, debe ingresar en el botón verde "editar".

- Debe avanzar paso a paso, hasta llegar al punto 5 "cargar trabajo", desde allí aparecerá el botón en gris que dice Cargar donde podrá subir el archivo del trabajo final, preferentemente en formato word.

Una vez cargado el trabajo en el Sistema, podrá tildar la autorización de publicación del mismo. Si aún no la tiene, puede hacer este paso cuando el trabajo sea aprobado por el Comité Técnico del Congreso, enviando la autorización firmada por mail a **jfurios@iapg.org.ar** o **congresos@iapg.org.ar**

**- Recibirá un mail del SISCON confirmando que su trabajo fue ingresado correctamente.**

- Se le asignarán 2 árbitros para revisar su trabajo, en caso de ser necesario, ellos se comunicarán con usted a través del correo interno del SISCON. Recibirá un mail de SISCON, notificando cuando le envíen un mensaje.

- Recuerde que puede acceder a sus mensajes a través del **botón violeta**.

- Si tuviera que subir una nueva versión del trabajo por cambios/correcciones solicitadas por los árbitros, por favor, ingresar nuevamente al punto 5 "cargar trabajo" y subir la nueva versión. En forma automática quedará visible este nuevo archivo para los árbitros.

> **Para la aprobación/rechazo del trabajo, usted recibirá un mail de la Secretaría Técnica del Congreso del IAPG.**

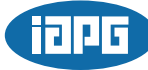

**INSTITUTO ARGENTINO DEL PETROLEO Y DEL GAS** 

Maipú 639 (C1006ACG) - Buenos Aires, Argentina Tel: (54 11) 5277 IAPG (4274) - www.iapg.org.ar

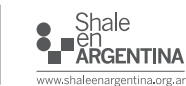

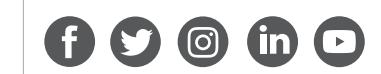